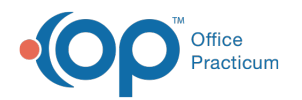

# Patient Encounter: Visit Info

Last Modified on 09/16/2021 3:48 pm EDT

Version 20.10

This window map article points out some of the important aspects of the window you're working with in OP but is not intended to be instructional. To learn about topics related to using this window, see the **Related Articles** section at the bottom of this page.

## About Patient Encounter: Visit Info Tab

**Path: Clinical, Practice Management, or Billing tab > Patient Chart button > Encounter > New or Open Note button > Visit Info**

The Visit Info window displays the details of the visit such as time, date, place, type, nurse, provider, supervised, patient location, and length of visit. Telehealth information is entered in this tab.

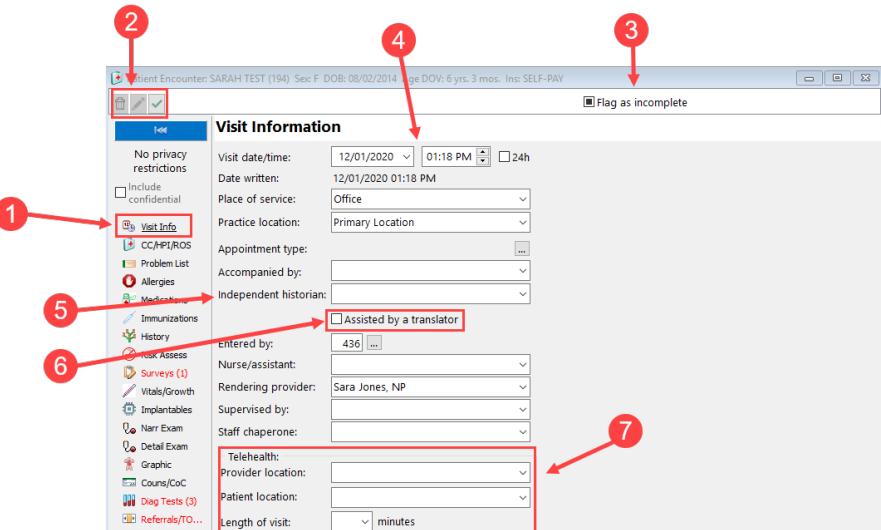

#### Patient Encounter: Visit Info Map

ľ

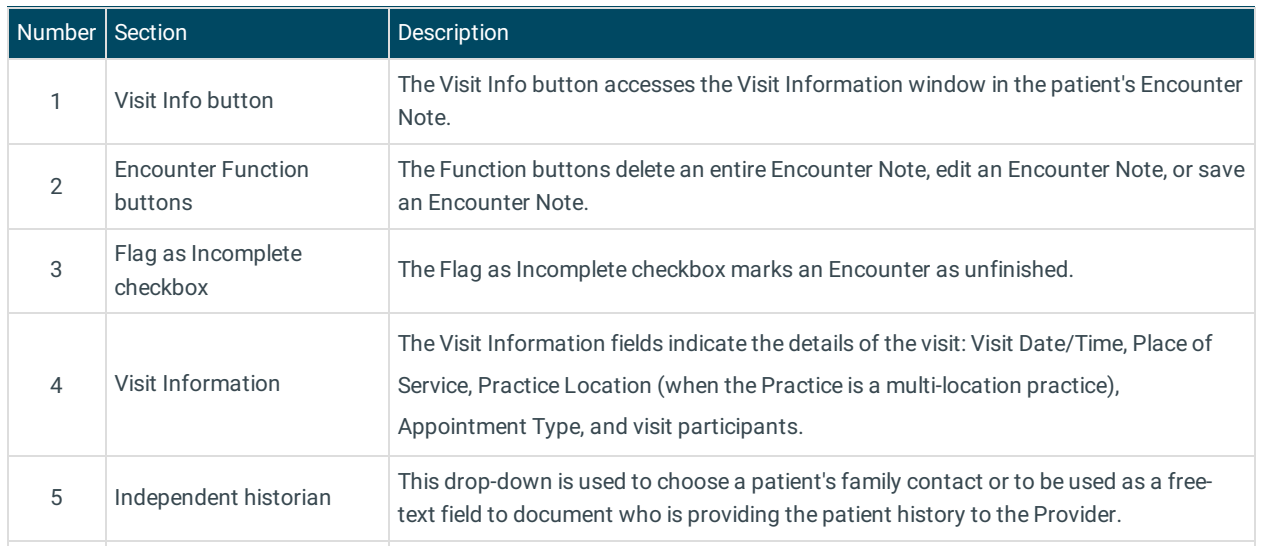

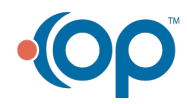

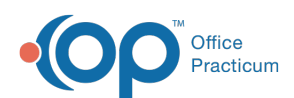

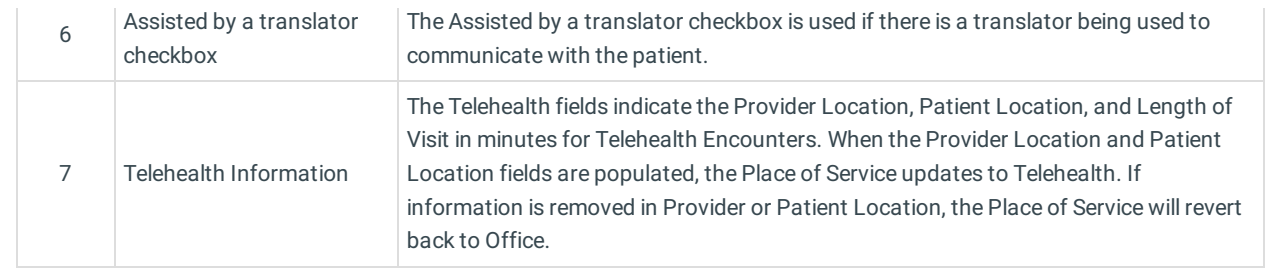

Version 20.8

## About Patient Encounter: Visit Info Tab

### **Path: Clinical, Practice Management, or Billing tab > Patient Chart button > Encounter > New or Open Note button > Visit Info**

The Patient Encounter helps to code and complete an encounter visit. The encounter note encompasses both narrative and comprehensive formats. It also allows you to customize the layout of the note. The note is added to the patient chart.

The Visit Info window displays the details of the visit such as time, date, place, type, nurse, provider, supervised, patient location, and length of visit. Telehealth information is entered in this tab.

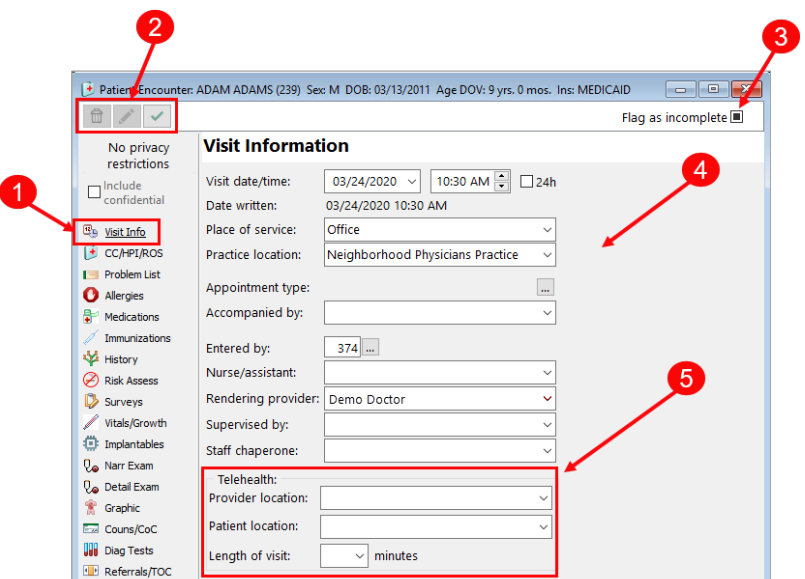

## Patient Encounter: Visit Info Map

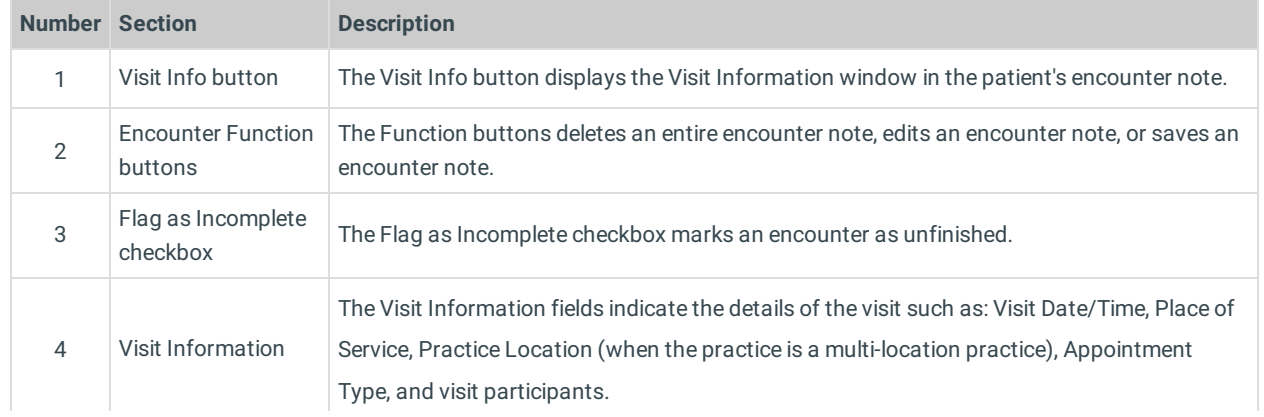

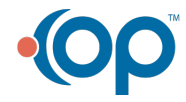

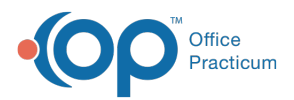

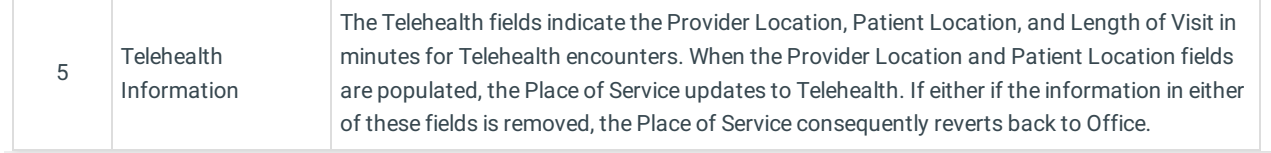

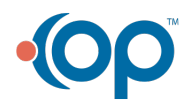